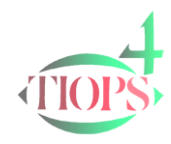

# Features of the Tiops Program Series

- The Tiops Cephalometric Analysis Program offers numerous features unique to this cephalometric program. The program provides a great help to the clinician in planning orthodontic treatment and includes the following features:
- Cephalometric morphologic analysis of individual headfilms using conventional digitized images or digital images
- Cephalometric growth and treatment analysis with direct superimposition on the computer screen
- Growth and treatment simulation including
- **Growth without treatment**
- Growth and treatment with or without extractions
- Orthodontic-surgical correction
- Surgical planning with articulator integration
- Superimposition for analysis of facial growth with or without treatment
- Cranial Base superimposition
- Maxillary superimposition with or without occlusogram
- Mandibular superimposition with or without occlusograms
- Occlusal analysis of arch form and space conditions based on individually adjusted arch form (by the clinician)
- Print out of tracings with more stages with occlusograms in maxilla and mandible aligned to the incisors in each arch and stage

# Additional features include:

- Growth simulation values based on
	- $\triangleright$  Chronological age or
	- $\triangleright$  Stage of skeletal maturation when available
		- $\checkmark$  TW2 method based on hand-wrist radiographs
		- $\checkmark$  Own method
- Estimate of final stature height based on TW2 method
- Estimate of dental age
- Cephalometric analysis standard values corrected for age and sex
- Individual analysis by request
- Bolton discrepancy measurements

# New Features of the Tiops4 Program

- All images in digital format
- Integration of the cephalometric headfilm and the lateral facial photo
- Improved overall graphical performance
- Easy picture repositioning on the computer screen
- Outlines drawn with intelligent curves
- Import of existing Tiops2000/2005 files into TIOPS4
- Improved archive function (File) for easier data storage and retrieval
- Integrated statistical function for mean tracings/analysis and data export to Excel
- Simplified 3D cephalometrically assisted surgical articulator planning (Separately described)

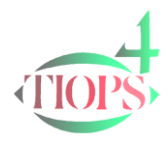

#### New and Improved Tiops4 Functions Changes from Version 3.2.0 to 3.3.0

Changes from Version 3.3.0 to 3.4.0

# Digitization

- Fixed or variable tooth size with simplified registration
- Repositioning of picture (optional) during digitization brings the landmarks in focus
- Landmark definition pop-up pictures during digitization (optional, automatically size adjusted, included under landmark correction)
- Reference line and grid fixers are improved for greater consistency. Any two stages can be compared
- Image adjustment using picture filters now available during digitization
- Landmark list corresponding to the analysis view opens immediately at the end of digitization enabling correction of single landmarks
- The enlargement factor can now be calculated by means of image 30/40/50 mm rulers
- New Regimens are now available (Snake, Calibrate)
- After digitizing the last landmark a dialog is displayed
- New Regimens are introduced (RightLeftFront, Surgical)

### Superimpositioning

- Functions for opacity change, toggle between current and reference stage pictures and show/hide tracings
- Improved Zoom capabilities
- Automatic generation of certain landmarks
	- OrthodonticAnalysis --> spg (supra pogonion)
	- SurgicalAnalysis  $\rightarrow$  spq, sm, iii, aii, idr, idrl, mim, rim, pop, pm, sdr, sdrl, msm, rsm, nl1, nl2, pal, ss, sp, isi ,asi
- A theoretical Maxillary Reference Line is calculated following the mandibular superimpositioning procedure to facilitate the maxillary superimpositioning
- Jaw view is updated simultaneously during reference line correction
- When surgical superimpositioning the anterior maxilla without maxillary sectioning the reference landmarks are automatically accepted

#### Simulation

- Improved lip prediction
- Differentiated maxillary growth according to skeletal age
- New label named 'Description' permits entering operator chosen text
- New parameter group named 'LipAdjustment' allows artistic changes of the lower lip
- New label in the 'ToothAdjustment' group permits vertical change of the occlusal plane

THE TIOPS4 DOCUMENTATION FILES

#### Photo

- Automatic transparent background to facilitate alignment of photo and radiograph
- Facial photo in focus irrespective of picture size
- Photo on X-ray view
- Image adjustment using Picture Filters
- An included photo can be deleted (Stage Menu)
- A "superimpositioning fixer" is introduced
- The X-ray soft tissue contour is displayed as a guide during the superimpositioning procedure
- The Photo and the X-ray can be displayed together as a superimposition
- The photo can be mirrored

#### Variables

- New variable definition files (Changes, Growth type, Photo)
- The Variable Menu includes quick change between definition files and headings
- Display of variables units in the VariableView
- Stage one may be used as the reference for all additional stage differences
- When correcting landmarks the focus on a specific variable in the VariableView is preserved
- All variables are simultaneously updated when changing any parameters or landmarks

### Tracing Displays

- Upper and lower jaw redefined for more accuracy
- Improved surgical cut visualization
- The tracings can be hidden when displaying X-rays/photos (View Menu)
- The parameter values displayed on the printouts includes variable changes and extraction choices
- Surgical cut are hidden when choosing no change
- The default setting of the cranial reference line to horizontal is optional and can be deselected

#### Screen Capture

- The content of the main cephalometric window can be saved as a .bmp file using Tools/Dump Main Window
- When altering the size of the main window the aspect ratio is displayed and the screen grab is saved according to this ratio

#### Image File Organisation

- The image files of the actual patient file can be filed automatically by the so called Consolidation Patient
- Files procedure

#### Graphics

- Automatic adjustment of window size and picture zoom by different screen resolution settings
- Uncomplicated picture zoom features

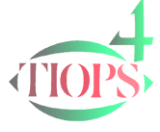

## Additional Program Features

- Free choice of '.' or ',' as decimal separator
- Image zoom and window size are automatically set according to screen resolution
- F10/F11 zooms in/out in 10% steps and repeated right-clicks are toggling between full size and 75% zoom
- The hierarchy of the Data Input Panel is highlighted
- The hierarchy of the File Manager (Tools) is improved to enable deleting of unwanted file elements
- Millimeter measurements in the main window as well as in the individual jaw window

#### **Statistics**

The "Find Patient" function offers additional search parameters

#### Program Menus

 The labels in the menus are improved for better understanding and several new shortcuts are introduced for faster navigation

#### View Menu

Most of the (many new) selections can be permanently set in the Tools/Environment Options label

#### Digital X-rays

- The X- and Y resolution (Pixel Aspect Ratio) can now be set separately to correct DIGORA scanner problems
- The program can read JFIF as well as EXIF headers for .jpg files and .bmp headers containing resolution information

#### Import of Tiops2005 Files

 The Tiops2005 files can be imported/converted as single files as well as a complete directory and saved as Tiops4 files (.t4xd)

#### Program Installation and Update

- The free program update function from [www.tiops.com](http://www.tiops.com/) is now adapted to Vista/Win7
- The installation procedure is adapted to network installation
- The Tiops4 program can be installed as standalone windows application as described in <http://www.tiops.com/downloads/T4UG/T4InstallationsnotesUS.pdf>

#### Integration with Other Programs

 The Tiops4can be opened using a command line that includes certain patients parameters from other programs